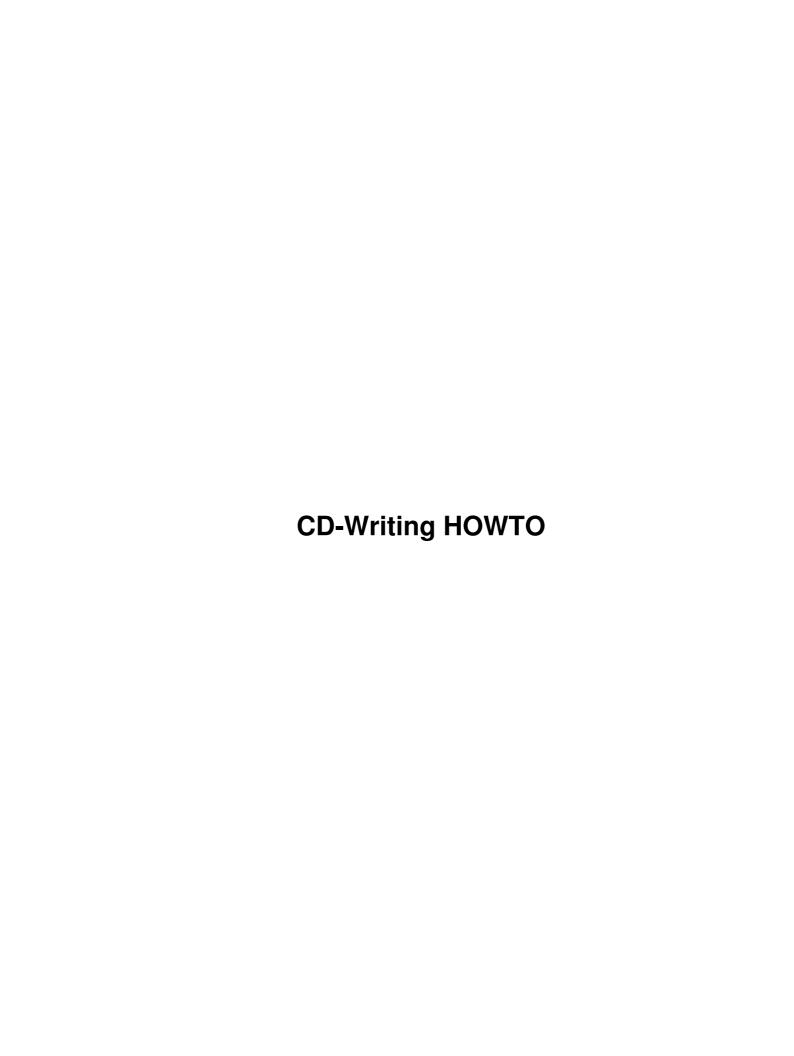

# **Table of Contents**

| CD-Writing HOWTO                                                                  | 1  |
|-----------------------------------------------------------------------------------|----|
| Winfried Trümper <winni@xpilot.org></winni@xpilot.org>                            | 1  |
| 1. Introduction                                                                   | 1  |
| 1.1 Copyright, license and terms of usage.                                        | 1  |
| 1.2 Availability                                                                  | 1  |
| 1.3 Suggested readings.                                                           | 2  |
| 1.4 Terminology lasers at maximum fire!                                           | 2  |
| Adaptor vs. Adapter                                                               | 2  |
| 1.5 Supported CD-writers.                                                         | 2  |
| 1.6 Supported "features"                                                          | 4  |
| 1.7 Mailing Lists.                                                                | 5  |
| 2. Setup the Linux-system for writing CD-ROMs.                                    | 5  |
| 2.1 Quickstart                                                                    | 6  |
| Special notes about SCSI CD-writers                                               | 9  |
| Special notes about CD-writers for the parallel port                              | 9  |
| Compiling missing kernel modules (optional).                                      |    |
| 2.2 Get the user software for burning CD-Rs.                                      | 10 |
| Command line utilities                                                            | 10 |
| Graphical user interfaces (optional).                                             |    |
| 3. Burning CD-Rs.                                                                 | 11 |
| 3.1 Writing CD-ROMs (pure data).                                                  |    |
| Creating an image of the later CD-ROM.                                            |    |
| Test the CD-image.                                                                |    |
| Write the CD-image to a CD.                                                       |    |
| 3.2 Writing audio CDs.                                                            |    |
| Writing audio CDs (TAO)                                                           |    |
| <u>DAO</u>                                                                        |    |
| 3.3 Mixed mode CD-ROMs                                                            |    |
| 4. Dear Winfried,                                                                 |    |
| 4.1 How sensitive is the burning process?                                         |    |
| 4.2 Has file fragmentation a bad impact on the throughput?                        |    |
| 4.3 Is it possible to store the CD-image on an UMSDOS-filesystem?                 |    |
| 4.4 Isn't there some way to get around the ISO-9660 limitations?                  |    |
| 4.5 How to read the tracks from audio CDs?                                        |    |
| 4.6 How to probe for SCSI devices after boot?                                     |    |
| 4.7 Is it possible to make a 1:1 copy of a data CD?                               |    |
| 4.8 Can Linux read Joliet CD-ROMs? (obsolete answer)                              |    |
| 4.9 How do I read/mount CD-ROMs with the CD-writer?                               |    |
| 4.10 How to put even more data on the CD-R?                                       |    |
| 4.11 How to make bootable CD-ROMs?                                                |    |
| 4.12 How to make CD-ROMs writable like a hard disk?                               |    |
| 4.13 Is it possible to use several writers at once?                               |    |
| 4.14 What about Solaris, *BSD, AIX, HP-UX, etc.? Is my variant of Unix supported? |    |
| 4.15 Where to store the local configuration permanently?                          |    |
| 4.16 How can the CD-info be retrieved?                                            |    |
| 4.17 What about re-writing                                                        |    |
| 4.18 How to create a multi-session CD?                                            |    |
| 4.19 Should I use the SCSI adapter shipped with the writer?                       | 23 |

# **Table of Contents**

| CD-Writing HOWTO                                                                             |    |
|----------------------------------------------------------------------------------------------|----|
| 4.20 How to burn over the network?                                                           | 23 |
| 4.21 I hear a crack or click sound at the end of the each track                              |    |
| 4.22 How can this be set up so that a user can burn CDs instead of always being root?        | 23 |
| 4.23 Where do I get the "Yellow Book" and "Orange Book" standards?                           |    |
| 4.24 I've been searching for information on burning Video-CD under Linux.                    |    |
| 4.25 Which is easier to set up, IDE or SCSI?                                                 |    |
| 4.26 How can I overburn a CD using {cdrecord,cdrdao}?                                        |    |
| 4.27 What will cdrecord do when it stops getting input from the pipe?                        |    |
| 4.28 Is there an equivalent to ignore=hdX for the ide-scsi emulation?                        |    |
| 4.29 How many times can you re-use CD-RW before they become faulty?                          |    |
| 4.30 Which format to choose for a platform independent CD-ROM?                               |    |
| 4.31 Is multi-session for audio tracks possible?                                             |    |
| 4.32 What hardware resources do I need? Is an old Pentium enough?                            | 25 |
| 5. Troubleshooting                                                                           |    |
| 5.1 It doesn't work: under Linux                                                             | 25 |
| 5.2 Error-message: No read access for 'dev=0,6,0'                                            | 25 |
| 5.3 It doesn't work: under DOS and friends                                                   |    |
| 5.4 SCSI errors during the burning phase.                                                    | 26 |
| 5.5 Medium errors If cdrecord reports medium errors in the form of "Sense Key: Medium        |    |
| Error, Segment", then the medium is not empty. If you use CD-RW, then try to switch from     |    |
| blank=fast to the more reliable blank=all. If you use CD-R only, then make sure the CD-R has |    |
| never seen a CD-writer before or try out discs from another manufacturer                     | 26 |
| 5.6 Newly written CDs are not readable on some players.                                      |    |
| 5.7 My scanner stopped working after I loaded the ide-scsi module                            | 27 |

## Winfried Trümper <winni@xpilot.org>

v2.9.3, 23 July 2000

This document explains how to write CD-ROMs under Linux.

### 1. Introduction

Many people use Linux to burn CD-ROMs, because it is reliable and easy. No bluescreens while burning and no headaches about getting the right combination of hard- and software. It just works once properly set up. The CD-writing HOWTO explains the setup, how to put data on the media and gives some interesting applications kindly submitted by the readers.

## 1.1 Copyright, license and terms of usage

Copyright Winfried Trümper 1996-2000. All rights reserved.

Redistribution and use, with or without modification, are permitted provided that the name of the author may not be used to endorse or promote products derived from this software without specific prior written permission. In this sense, translations are welcome and need not to be authorized by me.

The author disclaims all warranties with regard to this document, including all implied warranties of merchantability and fitness for a certain purpose; in no event shall the author be liable for any special, indirect or consequential damages or any damages whatsoever resulting from loss of use, data or profits, whether in an action of contract, negligence or other tortious action, arising out of or in connection with the use of this document.

Short: read and use at your own risk. No money-back guarantee. If you want to understand why this document has always been under a very weak license and not under the gnu GPL or similar restrictive, then you should read this article from the german computer magazine c't: <a href="http://www.heise.de/tp/deutsch/inhalt/te/8375/1.html">http://www.heise.de/tp/deutsch/inhalt/te/8375/1.html</a> (currently only in German language).

## 1.2 Availability

As the editor of this document I mostly sum up what other people report to me. I'm not a software developer nor an expert in hardware, so for specific problems with hard- or software you may want to ask somebody else. What always makes sense is to report solutions for problems not already covered by the HOWTO to me.

I get several hundred e-mails concerning the CD-Writing HOWTO each year. So please be patient with me, as I cannot always answer within hours. However, I read everything immediately and put you on my CDR-queue. Before you ask a question, please make sure you are aware of the newest version of this document; it is always available from <a href="http://www.guug.de/~winni/linux/">http://www.guug.de/~winni/linux/</a>.

## 1.3 Suggested readings

You may need the handbook for your Linux-distribution to learn about installing a new kernel. I'm really clueless about this issue when it comes to any other Linux distribution than my own.

The <u>CD-R FAQ</u> is a general FAQ about compact-disk recordables (CD-R), CD-writers and the required software. As most CD-writers can be used to read CD-ROMs, too, you may want to read the *Linux CD-ROM HOWTO*, the *Linux SCSI HOWTO* and the *Linux Kernel HOWTO*.

## 1.4 Terminology ... lasers at maximum ... fire!

*CD-ROM* stands for *Compact Disc Read Only Memory*, a storage medium utilizing an optical laser to sense microscopic pits on a colorful shimmering disk. The pits represent the bits of the information and are so petite that some billions of them fit on the disc. Thus a CD is a mass-storage medium.

The term *CD-R* is a short form of *CD-ROM recordable* and refers to a CD that doesn't have those microscopic pits on its surface. Thus it is empty. The CD-R has a special chemical film inside into which pits can be burned. This is done by giving the laser which normally just senses the pits a little bit more power so it burns the pits. This action can only be taken **once** on a CD-R. You can leave out some areas for later writing, creating a so called *multi-session CD*.

The *CD-ROM rewritable* (short: *CD-RW*) was developed to work around the limitation of CD-R media. With a CD-RW burner the laser can do both, burn pits into the media and also melt the media back into its original state. This is possible, because the laser does not really burn holes into the media, which would get lost in a puff of smoke. A decent analogy for the technique is an ice-hockey game: by driving over the ice, a players (laser) leave scratches in it. The pattern in the ice (media) is a recording of what happened on the ice during one round. In between the periods of the game, the Zamboni cleaning car drives over the ice and fills the scratches by melting the very top layer of the ice. (Zamboni is *the* brand name for cleaning cars in ice-hockey stadiums). This way the pattern on the ice is cleared and a new round can begin. The scientific term for evaporating, condensing, melting and freezing is "phase change", thus the name "phase change devices" for CD-RW-writers.

This HOWTO deals with the task of writing CD-Rs and CD-RWs. Welcome on board, captain.

## Adaptor vs. Adapter

The the most frequent spelling within the kernel sources is adapter (adapter: 4283, adaptor: 154). Even more important, the parameters of module options and aliases are naturally affected, like in "scsi\_hostadapter". So in order to achieve a consistent spelling throughout configuration examples and document text, I follow that convention regardless of the correct spelling.

## 1.5 Supported CD-writers

USB CD-writers are currently not supported at all. Apart from that you can safely assume that most newer IDE/ATAPI- and SCSI-writers work under Linux. Newer drives are mostly MMC-compliant and are therefore supported. If the SCSI-version of a particular writer works, the IDE/ATAPI-version will most likely work and vice versa. However, some people want to get a warm and fuzzy feeling by reading the exact model of their writer in some sort of compatibility list. That is the reason why I didn't throw the following list out of the HOWTO. Here is a comprehensive summary of drives reported to work with cdrecord:

CDRW 4432A, CDRW 6206A, CD-R/RW 6X4X32, 8432A Acer:

BTC: BCE 621E (IDE) CW-7502, CW-7502B MK 4211, RW 4224E, OME-W 141 Compro: Creative:

Delta: Dvsan: CRW-1622 Elite b444.41 CED-8041B CDR 100 IPW Maxi CD-R 4X/8X Elite: Goldstar: Grundig: Guillemot:

HP: SureStore 4020i, SureStore 6020i,

C4324, C4325

CD-writer+ 7100, 7200i, 7500e, 8100i, 8110i, 8200i Plus, 8250i, 9100i, 9110i, 9200e, 9210, 9300i, 9310i

Hi-Val: CDD 2242, CDD-3610,

ZIPCD 4x650 Iomega:

XR-W 2001, XR-W 2010, XR-W 2040, XR-W 2042, XR-RW 2224, JVC:

YR 2626

CDRW (no model given) Kiss:

Kiss: CDRW (no model given)

Kodak: PCD 200, PCD 225, PCD 260, PCD 600

Matsushita: matsushita is the japanese name for panasonic, please see there CRW-620, CDR-622, CRW-1622, CRW-2224, CDRW-4420

Microboards: PlayWrite 2000, PlayWrite 4000 RW, PlayWrite 4001 RW

MicroNet: MasterCD Plus 4x4, MasterCD Plus 4x6

Mitsubish: CDRW-226

CR-2401-TS, CR-2600 TE, CR-2801 TE, Mitsumi: CR-4801 TE, CR-4802 TE, CR-4804 TE

Nomai: 680.RW

Olympus: CDS 615E, CDS 620E Optima: DisKovery 650 CD-R

CDRW 965, CDRW 975 (Socrates 1.0) OTI: CW-7285, CW-7502, CW-7503, CW-7582 Panasonic:

Philips: CDD-521/10, CDD-522,

CDD-2000, CDD-2600, CDD-3600, CDD-3610, CDD 4201

PCA 267cr, PCA 460 RW, PCRW 404, Omniwriter 26, Omniwriter 26A,

CDRW800

RCD-100, RCD-1000, RCD-5020, RCD-5040 Pinnacle:

DW-S114X Pioneer:

CDR 480, CDR 4220, RF-4100, RF-4102, CDR 4400

CDR PX-24 CS, PX-412 C, PX-R412 C Plextor:

PX-R 810Ti, PX-R 820T, PX-W 4220Ti, PX-W 8220T, PX-W 8432T

Plexwriter RW 4/2/20

Procom: PCDR 4 REC: 820s

Ricoh: RO-1420C+, MP 1420C, MP 6200S, MP 6201S, MP 7040A, MP-7060A

Samsung: SW-204 CRD-R24S Sanyo:

Smart and

CD-RW 226, CD-R 1002, CD-R 1002/PRO, CD-R 1004, Friendly:

CD-R 2004, CD-R 2006 PLUS, CD-R 2006 PRO, CD-RW 2224,

CD-R 4000, CD-R 4006, CD-R 4012, CD-RW 4424A

CD-R 8020, CD-R 8220

Sonv: CDRX 100E, CDRX 120E, CDRX 140S-RP,

CDU 920S, CDU 924, CDU 926S, CDU 928E, CDU 948S

Taiyo Yuden: EW-50

TEAC: CD-R50S, CD-R55S, CDR-55S, CDR-55K,

CDR-56S-400, CD-R56S-600, R56S-614

Traxdata: CRW 2260,

CDR 4120, CDR 4120 Pro, CDRW 4260, CDRW 4424, CDR 4800

Turtle Beach: 2040R

Waitec: wt 2036, wt 2444ei

WPI (Wearnes): CDRW-622, CDR-632P

Yamaha: CDR-100, CDR 102, CDR-200, CDR-200t, CDR-200tx

CDR-400, CDR-400c, CDR-400t, CDR-400tx, CDR-400Atx

CDW-2216E, CRW-2260, CRW-2260t,

CRW-4250tx, CRW-4260t, CRW-4260tx, CRW-4261, CRW-4416S,

CRW-6416S, CRW-8424E

Table: CD-writers supported under Linux

The detailed list of models which have been reported to work or not to work under various Unix-like operating systems is available online from <a href="http://www.guug.de:8080/cgi-bin/winni/lsc-orig.pl">http://www.guug.de:8080/cgi-bin/winni/lsc-orig.pl</a>.

If your hardware isn't supported you can still use Linux to create an image of the CD. You may wish to do so because most burning software for DOS does not deal with RockRidge-extensions (Unix-like filesystems on CD-ROM). In a second step, you can use DOS or Macintosh software to write the image to the CD-R.

# 1.6 Supported "features"

Two There are two classes of utilities: the hardware drivers and the data-formatters. The hardware drivers support the following features:

| Supported Feature   | cdwrite-2.1 | cdrecord-1.6 | cdrdao  |
|---------------------|-------------|--------------|---------|
| TDE /ATADI          |             |              |         |
| IDE/ATAPI           | yes         | yes          | yes     |
| Parallel Port       | no          | yes          | yes     |
| CD-RW               | no          | yes          | yes     |
| Audio CD            | yes         | yes          | yes     |
| Data CD-ROM         | yes         | yes          | partial |
| Multisession        | partial     | yes          | no      |
| TAO (track at once) | yes         | yes          | yes     |
| DAO (disk at once)  | no          | partial      | yes     |
| packet writing      | no          | no           | no      |

Table:

cdwrite is unmaintained software referenced only for completeness. Please use cdrecord instead, as it supports a wider range of hardware and has significantly more features. The main benefit of cdrdao is the ability to create audio CDs without two seconds of silence between the tracks (writing in disk-at-once (DAO) mode).

The tools classified as "data-formatters" organize the data on the media ("put a filesystem on it").

| Feature      | mkisofs | mkhybrid | mkvcdfs |
|--------------|---------|----------|---------|
|              |         |          |         |
| ISO 9660     | yes     | yes      | no      |
| RockRidge    | yes     | yes      | no      |
| El Torito    | yes     | yes      | no      |
| HFS          | no      | yes      | no      |
| Joliet       | yes     | yes      | no      |
| Multisession | yes     | yes      | no      |
| CD-Extra     | yes     | yes      | no      |
| Video-CD     | no      | no       | yes     |
|              |         |          |         |

Table:

The most obvious difference between the ISO 9660 filesystem compared to the ReiserFS or Extended-2 filesystem is: you can't modify files once they are written. Other limitations of the ISO-9660-filesystem include:

- only 8 levels of sub-directories allowed (counted from the top-level directory of the CD)
- maximum length for filenames: 32 characters
- 650 MB capacity

*RockRidge* is an extension to allow longer filenames and a deeper directory hierarchy for the ISO-9660 filesystem. When reading a CD-ROM with RockRidge extensions under Linux, all the known properties of files like owner, group, permissions, symbolic links appear ("feels like a Unix filesystem"). These extensions are not available when reading the CD-ROM under DOS or the heterogenous Windows-family of operating systems.

*El Torito* can be used to produce bootable CD-ROMs. For this feature to work, the BIOS of your PC must support it. Roughly speaking, the first 1.44 (or 2.88 if supported) Mbytes of the CD-ROM contains a floppy-disk image supplied by you. This image is treated like a floppy by the BIOS and booted from. (As a consequence, while booting from this virtual floppy, your original drive A: (/dev/fd0) may not be accessible.)

HFS lets a Macintosh read the CD-ROM as if it were an HFS volume (the native filesystem for MacOS).

*Joliet* brings long filenames (among other things) to newer variants of Windows (95, 98, NT). However, the author knows of no tool that allows long filenames under plain DOS or Windows 3.11.

*Video-CDs* can be directly played on DVD-devices.

Section 2.8 lists the availability of the mentioned software.

## 1.7 Mailing Lists

If you want to join the development team (with the intention to actively *help* them), send e-mail to cdwrite-request@other.debian.org and put the word subscribe in body of the message.

## 2. Setup the Linux-system for writing CD-ROMs

This section applies to the following types of CD-writers: SCSI, IDE/ATAPI and the devices for the parallel port. USB CD-writers are not supported as of May 2000. Non-SCSI writers require compatibility drivers, which make them appear as if they were real SCSI devices. On the one side such a unifying strategy is easy ("everything is SCSI"), because on the application level you can share your knowledge with other users regardless of their kind of CD-writer. On the other side, you have to reconfigure applications like audio CD players or the mount utility to reflect the change of the driver name. For example, if you accessed your ATAPI CD-writer through the device file /dev/hdc before, you will have to access it through /dev/scd0 after activating the SCSI compatibility drivers.

Once you succeed setting up your hardware and the rest of your Linux-system, the command cdrecord -scanbus shows you a list of devices on your SCSI busses. The goal of this section is to guide you in setting up your Linux-system, so that you finally end up seeing something like:

```
shell> cdrecord -scanbus
Cdrecord release 1.7al Copyright (C) 1995-1998 Jörg Schilling
```

```
scsibus0:
    0,0,0) 'Quantum ' 'XP34300
                                      ' 'F76D' Disk
     0,1,0) 'SEAGATE ' 'ST11200N
                                      ' '8334' Disk
     0,2,0) *
                                    ' '6258' Disk
     0,3,0) 'TOSHIBA ' 'MK537FB/
     0,4,0) 'WANGTEK ' '5150ES SCSI 36 ' 'ESB6' Removable Tape
     0,5,0) 'EXABYTE ' 'EXB-8500-85QUE ' '0428' Removable Tape
     0,6,0) 'TOSHIBA ' 'XM-3401TASUNSLCD' '3593' Removable CD-ROM
     0,7,0) *
scsibus1:
     1,0,0) 'Ouantum ' 'XP31070W ' 'L912' Disk
     1,1,0) *
     1,2,0) *
     1,3,0) 'TEAC ' 'CD-R55S ' '1.0H' Removable CD-ROM
     1,4,0) 'MATSHITA' 'CD-R CW-7502 ' '4.02' Removable CD-ROM
     1,5,0) *
     1,6,0) 'YAMAHA ' 'CDR400t ' '1.0d' Removable CD-ROM
     1,7,0) *
```

Listing: Detecting devices on your SCSI bus

The example was provided by Jörg Schilling and shows a total of four CD-writers. Please note that -scanbus also reports other devices, e.g. regular CD-ROMs and hard disk drives. The last column gives the SCSI description of the device, from which you cannot clearly distinguish ordinary CD-ROM drives from those with burning capability. But the product identification (middle column) often has hints about the feature in form of a R, -R or -RW.

## 2.1 Quickstart

This section is an attempt to provide an fast and easy description of the configuration. Not all possible setups are covered, but please go on and try it out anyways. First of all, check the Linux kernel version printed by the command "uname -r". It should be something like 2.0.X or 2.2.Y, where X is higher than 36 and Y is higher than 11. If you run older versions or the so called development kernels, you are on your own. Installing a new kernel is as much work as fixing an old one, so I have removed all hints you need for buggy kernels.

The listing below shows a set of commands you could start with. The commands create device file entries under /dev unless they already exists.

Hardware access is usally implemented through device files under Linux. So before any other thing you make sure those files do exists in the directory /dev. Still nobody could give me a compelling reason why this has not been automated through techniques like the device filesystem (devfs). The devfs is available for years know, brings a safer (!) and a far clearer naming of devices and makes the device entries appear automatically under /dev. Some prominent people argue devfs is not the perfect solution, but they do not come up with

anything better, not even something comparable and last but least nothing available and tested now. Lets start to use devfs, so I can remove the above commands from this document. ( <a href="http://www.atnf.CSIRO.AU/~rgooch/linux/kernel-patches.html">http://www.atnf.CSIRO.AU/~rgooch/linux/kernel-patches.html</a>)

Next thing to ensure is, that the Linux kernel is equiped with the necessary drivers. The following commands check various files for the presence of drivers in the running Linux kernel. Usally the command "cdrecord -scanbus" should trigger an automatic loading of all drivers. In case a driver is not present in the kernel afterwards, it is reported and the modularized driver (module) is manually loaded through insmod.

```
test `whoami` = 'root' || echo "You must be root to execute the commands."
cdrecord -scanbus > /dev/null
if ! (pidof kerneld || test -f "/proc/sys/kernel/modprobe"); then
   echo "Neither kerneld nor kmod are running to automatically load modules".
report_no_autoload() {
   echo "Ensure the module $1 is loaded automatically next time."
if test ! -f "/proc/scsi/scsi"; then
   report_no_autoload scsi_mod && insmod scsi_mod
if ! grep "^..... sg_{-}" /proc/ksyms > /dev/null; then
   report_no_autoload sg && insmod sg
fi
if ! grep "^..... sr_" /proc/ksyms > /dev/null; then
   report_no_autoload sr_mod && insmod sr_mod
if ! grep "^..... loop_" /proc/ksyms > /dev/null; then
   report_no_autoload loop && insmod loop
fi
if ! grep iso9660 /proc/filesystems > /dev/null; then
   report_no_autoload iso9660 && insmod iso9660
echo "The following is only needed for IDE/ATAPI CD-writers."
if ! grep ide-scsi /proc/ide/drivers > /dev/null; then
   report_no_autoload ide-scsi && insmod ide-scsi
cdrecord -scanbus
```

Listing: Testing for drivers

Please read the next chapter if insmod complains about missing module files. If you are in text mode (console), the loading of modules may cause some messages to be printed on your screen. If you are in graphics mode (X11, KDE, Gnome), you can recall these messages with the command dmesg.

There are several ways to load the modules next time you start up your Linux system:

```
(1) Put the relevant insmod command into the startup sequence
   (a shell script named rc.local or equivalent).(2a) Run kerneld or kmod and(2b) configure them in /etc/modules.conf (to be more precise,
   you configure the utility modprobe, which is called by the daemons)
```

People with a SCSI-writer can skip the rest of this section, because cdrecord will most likely already detect their hardware. If not, then please send me an email with some information about your setup, so I can improve the section about SCSI-writers.

Now to the people with CD-writers for IDE/ATAPI. As written in the previous chapter, you have to load the compatibility driver ide-scsi. But this driver can only access your CD-Writer if no other driver has already done so. In other words, you have to tell the regular IDE driver to leave your CD-writer unrecognized, so the ide-scsi driver can grab it.

```
hda = IDE bus/connector 0 master device
hdb = IDE bus/connector 0 slave device
hdc = IDE bus/connector 1 master device
hdd = IDE bus/connector 1 slave device
Table: device file names of IDE/ATAPI devices
```

The table above shows the relation of device file names and the placing of devices on the IDE busses. The device file name representing your CD-Writer has to be passed to the driver in the Linux kernel. Example: hdb=ide-scsi. Such a setting should be added to lilo.conf or chos.conf if the driver is statically compiled into your kernel, which seems to be the most common setup. If you need to pass more than one parameter to the kernel, then seperate them with spaces (like shown in the chos example). The next two listings show example configurations containing more lines than just the relevant append-line. Please note the append- and cmdline-entries are image-specific (ie. don't add them immediatly at the top).

```
image=/boot/zImage-2.2.14
  label=Linux
  read-only
  append="hdb=ide-scsi"

Listing: Example configuration for lilo (/etc/lilo.conf)

linux "Linux 2.1.14" {
        image=/boot/zImage-2.0.37
        cmdline= root=/dev/hda5 readonly hdb=ide-scsi
}

Listing: Example configuration for chos (/etc/chos.conf)
```

If the driver for IDE/ATAPI CD-ROMs is loaded as a module, then the above won't make any difference to you, but make sure you include the options-line from the next listing. The last three lines of that listing are generally suggested to further automate the loading of the required modules.

```
options ide-cd ignore=hdb  # tell the ide-cd module to ignore hdb alias scd0 sr_mod  # load sr_mod upon access of scd0 #pre-install ide-scsi modprobe imm  # uncomment for some ZIP drives only pre-install sg modprobe ide-scsi # load ide-scsi before sg pre-install sr_mod modprobe ide-scsi # load ide-scsi before sr_mod pre-install ide-scsi modprobe ide-cd # load ide-cd before ide-scsi

Listing: Example configuration for /etc/modules.conf
```

If your CD-writer is the only CD-ROM attached to your machine, then remember you have to access the CD-ROM in the writer through the device file  $/\text{dev/scd} \times \text{where} \times = 0,...,8$ . You may want to change the symbolic name cdrom to point to the new device file name. The listing below shows the command to achieve this with the example scd0.

```
cd /dev && rm cdrom && ln -s scd0 cdrom
```

Listing: Making cdrom a symbolic name for scd0

If your CD-writer and CD-ROM-drive are two different devices, then don't change the cdrom symlink.

### **Special notes about SCSI CD-writers**

Please make sure that your writer is recognized by the BIOS of your SCSI hostadaptor card. Every SCSI hostadaptor scans the SCSI bus after power on and reports all devices found connected to the bus. The report includes the SCSI ID of the devices and their product label. It makes no sense to proceed unless your CD writer is listed in that report.

If you plan to connect your SCSI device through the parallel port (not to confuse with the IDE drives for the parallel port), you need a special active cable and a special kernel driver. Read <a href="http://www.torque.net/parport/parscsi.html">http://www.torque.net/parport/parscsi.html</a> to learn more about this option.

## Special notes about CD-writers for the parallel port

I have no clue about this, sorry. Please read <a href="http://www.torque.net/parport/paride.html">http://www.torque.net/parport/paride.html</a> or your local file /usr/src/linux/Documentation/paride.txt.

### **Compiling missing kernel modules (optional)**

You don't need to read this section if you hardware is already successfully recognized and configured by the previously described configuration steps.

The Linux kernel can be equipped with drivers for various features. You can compile the drivers into the kernel image statically or you can compile them as a module for on-demand loading. The last method is preferred for drivers not essential for bringing your Linux-system into life, because your kernel will be smaller and faster then. However, some drivers are essential for the system to come up and you shouldn't compile them as a module. Example: if your system lives on an IDE hard disk, you must have the driver for IDE hard disks in the kernel -- not as a module.

There are three different types of CD-writers: SCSI, IDE/ATAPI and external writers that work through the parallel port. The table shows how to configure the Linux kernel for those hardware types. The first column of the table is the section of the kernel configuration menu, where you can find the setting. The second column is the description of the feature (taken from the kernel configuration menu, too). The third column gives the name of the resulting module. The columns named SCSI, IDE and PP contain the necessary options for the associated hardware (PP = parallel port).

| Sect.            | Description                                                                                                    | Module             | SCSI | IDE        | PP                 |
|------------------|----------------------------------------------------------------------------------------------------|--------------------|------|------------|--------------------|
| BLOCK            | Enhanced IDE/MFM/RLL                                                                                                  |                    |      | Y          |                    |
| BLOCK            | IDE/ATAPI CDROM                                                                                                    | ide-cd             |      | M          |                    |
| BLOCK            | SCSI emulation support                                                                                                | ide-scsi           |      | M          |                    |
| BLOCK            | Loopback device                                                                                                    | loop               | M    | M          | M                  |
| PARIDE<br>PARIDE | Parallel port IDE device<br>Parallel port ATAPI CD-ROMs<br>Parallel port generic ATAPI<br>(select a low-level driver) | paride             |      |            | Y/M<br>M<br>M<br>Y |
| SCSI<br>SCSI     | SCSI support<br>SCSI CD-ROM support                                                                                   | scsi_mod<br>sr_mod |      | Y/M<br>Y/M |                    |

| SCSI | Enable vendor-specific      |         | Y   | Y   |     |
|------|-----------------------------|---------|-----|-----|-----|
| SCSI | SCSI generic support        | sg      | Y/M | Y/M |     |
| SCSI | (select a low-level driver) |         | Y   |     |     |
|      |                             |         |     |     |     |
| FS   | ISO 9660 CDROM filesystem   | iso9660 | Y/M | Y/M | Y/M |
| FS   | Microsoft Joliet cdrom      | ioliet  | Y   | Y   | Y   |
| -    |                             | J       |     |     |     |

Table: driver selection for different writer types

Y stands for yes and means you should put the beast into the kernel. M stands for module and means you should or must compile this feature as a module. Y/M gives you the option to decide between either (order indicates choices with less potential problems). Empty settings don't need to be modified and not changing them increases the chance that the resulting kernel will work for you (if it did before...). Especially in environments where SCSI and ATAPI devices are mixed, you better build most things as modules.

Compiling loopback device is optional. It allows you to test the image before writing it to the media. If you want to be able to read CD-ROMs, you need support for the ISO 9660 filesystem. This driver automatically includes RockRidge Extensions. The Microsoft Joliet CD-ROM extensions have to be explicitly added to the ISO 9660 filesystem. In any case, you need a low-level driver for your hardware. Low-level refers to the driver, which interacts directly with the hardware. For SCSI and the parallel port, there are a lot of low-level drivers available.

Installing the resulting Linux-kernel is beyond the scope of this HOWTO. Please consult the documentation of your Linux-distribution.

Users of RedHat Linux be aware that you have to compile in the features "Ramdisk support" and "Initial ramdisk". Furthermore, you have to generate a new ramdisk with the new modules by issuing a command like "mkintrd --preload ide-cd initrd-2.2.14.img 2.2.14".

# 2.2 Get the user software for burning CD-Rs

A more detailed survey of tools related to produce CD-ROMs is available from <a href="http://www.fokus.gmd.de/research/cc/glone/employees/joerg.schilling/private/cdb.html">http://www.fokus.gmd.de/research/cc/glone/employees/joerg.schilling/private/cdb.html</a>.

#### **Command line utilities**

One of the following packages are required to generate images of CD-Rs (only required for data CD-ROMs):

ftp://tsx-11.mit.edu/pub/linux/packages/mkisofs/ (mkisofs)

ftp://ftp.ge.ucl.ac.uk/pub/mkhfs (mkhybrid)

To write images to the CD-R, you need one of the following software packages:

ftp://ftp.fokus.gmd.de/pub/unix/cdrecord/ (cdrecord)

http://www.ping.de/sites/daneb/cdrdao.html (cdrdao)

http://www.munich-vision.de/vcd/ (mkvcdfs)

Don't trust the man page of old versions of mkisofs which state you need version 1.5 of cdwrite. Just use cdrecord and you are fine. Please note that newer versions of cdrecord ship with an enhanced version of mkisofs and some extra tools in the subdirectory misc/ (readed, isosize) not found elsewhere.

### **Graphical user interfaces (optional)**

Front-ends are really front-ends under Linux. That means, you still have to install the command-line utilities, but you access them in a better looking manner.

*X-CD-Roast* is a program package dedicated to easy CD creation under Linux. It combines command line tools like cdrecord and mkisofs into a nice graphical user interface.

http://www.fh-muenchen.de/home/ze/rz/services/projects/xcdroast/e\_overview.html

*BurnIT* is a JAVA front-end to cdrecord, mkisofs and cdda2wav-0.95 making it a complete package for burning CDs on the Unix platform. It is available from

http://sunsite.auc.dk/BurnIT/

*CD-Tux* is a character based frontend for the programs mkisofs and cdrecord. "It creates an easy to use environment for doing almost anything to a CD in full color through the use of the (in)famous NCURSES Library. And it does all this whith an executable of under 75K."

http://www.datadictator.co.za/cdtux/

## 3. Burning CD-Rs

"If to smoke you turn I shall not cease to fiddle while you burn." (Roman emperor Nero about burning his own classic-CDs, AD64. He misunderstood it completely and burned Rome down.)

Writing CD-ROMs consists of two steps under Linux:

- packaging the desired data (files, music or both) into files with special formats
- writing the data from the files to the CD-R with the utility cdrecord

This chapter describes the steps for data and audio CDs in greater detail.

## 3.1 Writing CD-ROMs (pure data)

Note that collecting the data to put onto a CD usually takes longer than one expects. Consider that missing files cannot be added once the CD is written and fixated. This is also true for CD-RW, which can currently only be rewritten as a whole. Using the multi-session feature is no option for single files, as it consumes much space for a new complete table of contents (TOC). UDF is not ready yet for Linux.

Also keep in mind that a certain amount of the free space of a CD is used for storing the information of the ISO-9660-filesystem (usually a few MB). 620 MB data will always fit on a 650 MB CD-R.

## Creating an image of the later CD-ROM

Before any storage medium (e.g. floppy disk, hard disk or CD) can be used, it must get a filesystem (DOS speak: get formatted). The filesystem is responsible for organizing and incorporating the files that should be stored on the medium.

The usual utilities for creating filesystems on hard disk partitions write an empty filesystem onto them, which is then mounted and filled with files by the users as they need it. A writable CD is only writable once so if we wrote an empty filesystem to it, it would get formatted and remain completely empty forever. This is also true for rewritable media as you cannot change arbitrary sectors yet; you must erase their whole content.

So what we need is a tool that creates the filesystem while copying the files to the CD. This tool is called mkisofs. A sample usage looks as follows:

The option '-r' sets the permissions of all files to be public readable on the CD and enables RockRidge-extensions. You probably want to use this option unless you really know what you're doing (hint: without '-r' the mount point gets the permissions of private\_collection!).

mkisofs will try to map all filenames to the 8.3 format used by DOS to ensure the highest possible compatibility. In case of naming conflicts (different files have the same 8.3 name), numbers are used in the filenames and information about the chosen filename is printed via STDERR (usually the screen). Don't panic: Under Linux you will never see these odd 8.3 filenames because Linux makes use of the Rock Ridge extensions which contain the original file information (permissions, filename, etc.).

Remeber do use the Option -J (MS Joliet extensions) or use mkhybrid if you want to generate a more Windows-friendly CD-ROM. For HFS CD-ROMS used on the Macintosh, you better read the man-page of mkisofs' bigger sister mkhybrid for details on various options.

Now you may wonder why the output of mkisofs is not directly sent to the writer device. There are three reasons:

- mkisofs knows nothing about driving CD-writers.
- You may want to test the image before burning it.
- On slow machines it would not be reliable (see section 4.).

There is a method to write a CD-R in one go, which will be described below.

One also could think of creating an extra partition and writing the image to that partition instead to a file. I vote against such a strategy because if you write to the wrong partition due to a typo, you can lose your complete Linux system. Read: that happened to me... Furthermore, it is a waste of disk space because the CD-image is temporary data that can be deleted after writing the CD. However, using raw partitions saves you the time for deleting files of 650 MB size.

## **Test the CD-image**

Linux has the ability to mount files as if they were disk partitions. This feature is useful to check that the directory layout and file access permissions of the CD image matches your wishes. Although media is very cheap today, the writing process is still time consuming, and you may at least want to save your time by doing a quick test.

To mount the file cd\_image created above on the directory /cdrom, give the command

```
mount -t iso9660 -o ro,loop=/dev/loop0 cd_image /cdrom
```

Now you can inspect the files under /cdrom -- they appear exactly as they were on a real CD. To umount the CD-image, just say umount /cdrom. (Warning: On Linux kernels prior to 2.0.31 the last file on /cdrom may not be fully readable. Please use a more recent kernel like 2.0.36. The option -pad for cdrecord applies to audio CDs only and the option -pad for mkisofs requires a patch, which is as much work to apply than to upgrade to a bug-free Linux kernel.)

Note:

Some ancient versions of mount are not able to deal with loopback devices. If you have such an old version of mount, then upgrade your Linux-system. Several people have already suggested putting information about how to get the newest mount utilities into this HOWTO. I always refuse this. If your Linux distribution ships with an ancient mount, report it as a bug. If your Linux distribution is not easily upgradable, report it as a bug.

If I include all the information that is necessary to work around bugs in badly designed Linux distributions, this HOWTO would be a lot bigger and harder to read.

## Write the CD-image to a CD

This section only covers writing data CDs in TAO mode, because it is the most frequently used mode for data. For more information about the differences of TAO and DAO, please see the chapter about audio CD-Rs. If you use DAO mode with the tool cdrdao, then remember to add a dummy audio track at the end of the TOC file (see the README).

Not much more left to do. If you haven't already tried, it's a good time for the command

```
cdrecord -scanbus
```

This will tell you to which SCSI device your CD-writer is attached to. All other methods of guessing the information printed so nicely by cdrecord have been removed from the HOWTO.

Before showing you the last command, let me warn you that CD-writers want to be fed with a constant stream of data. So the process of writing the CD image to the CD must not be interrupted or a corrupt CD will result. It's easy to interrupt the data stream by deleting a very large file. Example: if you delete an old CD-image of 650 Mbytes size, the kernel must update information about 650,000 blocks on the hard disk (assuming you have a block size of 1 Kbyte for your filesystem). That takes some time and is very likely to slow down disk activity long enough for the data stream to pause for a few seconds. However, reading mail, browsing the web, or even compiling a kernel generally will not affect the writing process on modern machines.

Please note that no writer can re-position its laser and continue at the original spot on the CD when it gets disturbed. Therefore any strong vibrations or other mechanical shocks will probably destroy the CD you are writing.

When you are mentally prepared, dress up in a black robe, multiply the SCSI-id of the CD-writer with its SCSI-revision and light as many candles, speak two verses of the ASR-FAQ (newsgroup alt.sysadmin.recovery) and finally type:

For better readability, the coordinates of the writer are stored in three environment variables with natural names: SCSI\_BUS, SCSI\_ID, SCSI\_LUN.

If you use cdrecord to overwrite a CD-RW, you must add the option "blank=..." to erase the old content. Please read the man page to learn more about the various methods to blank the CD-RW.

In times where everybody except me owns a 400 Mhz machine, people feed the output of mkisofs directly into cdrecord:

The first command is an empty run to determine the size of the image (you need the mkisofs from the cdrecord distribution for this to work). You need to specify all parameters you will use on the final run (e.g. -J or -hfs). Maybe your writer does not need to know the size of the image to be written, so you can leave this dry run out. The printed size must be passed as a tsize-parameter to cdrecord (it is stored in the environment variable IMG\_SIZE). The second command is a sequence of mkisofs and cdrecord, coupled via a pipe.

The

## 3.2 Writing audio CDs

Writing audio CDs is very similar to the steps described above for data CDs. You can choose between two techniques: DAO or TAO. TAO (track at once) is less suitable for music, because you will hear clicks between the individual tracks. It is described first anyways, because it is a little bit easier to deal with and DAO is not available for all drives yet.

The main difference compared to writing data CD-Rs is the format of the images. ISO-9660 (or whatever filesystem you prefer) would not be suitable, because no audio CD player is able to deal with filesystems. Instead the audio data must be writen as "16 bit stereo samples in PCM coding at 44100 samples/second (44.1 kHz)".

One utility to convert your sound files into the required format is sox. Its usage is straightforward:

```
shell> sox killing-my-software.wav killing-my-software.cdr
```

This command would convert the song killing-my-software from the WAV-format into the CDR audio-format. See the man page for sox for more details about formats and filename-extensions sox recognizes. Because the output of the manual conversion takes up much disk space, it was made a built-in feature of cdrecord for the sound formats WAV and AU. So as long as your sound files have the extensions .wav or .au (and the sample rate "stereo, 16 bit, 44.1 kHz"), you can use them as audio tracks without manual conversion into the CDR format. However, cdrecord requires the size of the sound data to be a integer multiple of 2352 and to be greater than 705,600 bytes, which is not fullfilled for some WAV files. For such files the usage of sox is needed to pad the audio data up to 2352 bytes.

### Writing audio CDs (TAO)

An audio CD consists of audio tracks, which are organized as separate images when using TAO mode. So if you want to have ten tracks on your CD, you have to make ten images.

Cdrecord writes CD images as audio tracks if the option -audio is specified. The other options are identical to those used for writing data-CDs (unless you have very special requirements). These three examples all do the same thing, but read the tracks from different sound file formats:

```
shell> cdrecord -v speed=2 dev=0,6,0 -audio track1.cdr track2.cdr... shell> cdrecord -v speed=2 dev=0,6,0 -audio track1.wav track2.wav... shell> cdrecord -v speed=2 dev=0,6,0 -audio track1.au track2.au...
```

By doing this, you will produce an audio CD which has a 2 seconds of pause between audio tracks. One notable format not directly readable by cdrecord is MPEG Layer 3. To convert files in this format to the CDR-format, you can use the command "mpg123 --cdr - track1.mp3 > track1.cdr". The option --cdr ensures the track is encoded in the required format (see above). Older versions of mpg123 require -s instead of the plain - to write to stdout. The other direction (converting from WAV to MPEG) can be done with LAME for WAV-files (extract the track with cdda2wav from the audio CD and encode it into MP3 with the help of LAME).

To create a CD-R from a whole bunch of MP3-files, you can use the following command sequence:

```
for I in *.mp3
do
         mpg123 --cdr - "$I" | cdrecord -audio -pad -nofix -
done
cdrecord -fix
```

Depending on the speed of your machine, you may want to slow down writing to "speed=1" (cdrecord option). If you use "speed=4", your machine must be able to play the MP3-file at quadruple speed. mpg123 consumes much CPU-time! If you are in doubt, try an empty run with -dummy (keeps the laser switched off).

#### DAO

If you want to get rid of the pauses between the audio tracks, you have to use disk-at-once (DAO) recording versus the (individual) track-at-once (TAO) recording described above. Support for DAO is currently most advanced in cdrdao. Please see its homepage for details.

If you master the CD in DAO mode, then you use a monolithic image (sound file) and control track information with a configuration file.

```
CD_DA
TRACK AUDIO
FILE "live.wav" 0 5:0:0
INDEX 3:0:0
TRACK AUDIO
FILE "live.wav" 5:0:0 5:0:0
TRACK AUDIO
FILE "live.wav" 10:0:0 5:0:0
INDEX 2:0:0
```

## 3.3 Mixed mode CD-ROMs

There is not much to say about this topic. Just indicate the type of the (subse quent) images with the options -data and -audio. Example:

```
cdrecord -v dev=0,6,0 -data cd_image -audio track*.cdr
```

## 4. Dear Winfried,...

This is the section usually known as "frequently asked questions with answers". If you have a problem with your partner, kids or dog, just send it in, as long as it is related to writing CD-Rs or is otherwise entertaining.

## 4.1 How sensitive is the burning process?

Test it. Use the option -dummy to do an empty run of cdrecord. Do everything you would do otherwise and watch if the burning process survives.

If you feed cdrecord directly from mkisofs, then disk intensive processes such as updating the *locate* database lower the maximum flow rate and may corrupt the CD. You better check such processes are not started via cron, at or anacron while you burn CD-Rs on older machines.

## 4.2 Has file fragmentation a bad impact on the throughput?

Fragmentation of files is usually so low that its impact isn't noticed. However, you can easily construct pathological cases of fragmentation, which lower the throughput of your hard disks under 100 kbytes/second. So don't do that. :-) Yes, files on a hard disk get fragmented over the years. The faster, the fuller the filesystem is. Always leave 10% or 20% free space, and you should run fine with respect to writing CD-Rs.

If you're uncertain then look at the messages printed while booting. The percentage of fragmentation is reported while checking the filesystems. You can check for this value with the very dangerous command

```
shell> e2fsck -n /dev/sda5 # '-n' is important!
[stuff deleted -- ignore any errors]
/dev/sda5: 73/12288 files (12.3% non-contiguous)
```

In this example the fragmentation seems to be very high -- but there are only 73 very small files on the filesystem. So the value is *not* alarming.

There is an experimental utility called e2defrag to defragment extended-2 filesystems. The current version does not work reliable enough to use it even for private environments. If you really want to defragment your filesystem, make a backup copy (better: two copies), practice restoring the data, then create a new filesystem (that will destroy the old) and restore the data. This sketch is currently the safest technique.

# 4.3 Is it possible to store the CD-image on an UMSDOS-filesystem?

Yes. The only filesystem that isn't reliable and fast enough for writing CD-ROMs from is the *network filesystem* (*NFS*). I used UMSDOS myself to share the disk-space between Linux and DOS/Win on a PC (486/66) dedicated for writing CD-ROMs.

# 4.4 Isn't there some way to get around the ISO-9660 limitations?

Yes. You can put any filesystem you like on the CD. But other operating systems than Linux won't be able to deal with this CD. Here goes the recipe:

• Create an empty file of 650MB size.

```
dd if=/dev/zero of="empty_file" bs=1024k count=650
```

• Create an extended-2 filesystem on this file

```
shell> /sbin/mke2fs -b 2048 empty_file empty_file is not a block special device. Proceed anyway? (y,n) y
```

• Mount this empty file through the loopback devices (you need a reasonable new mount for this; read above).

```
mount -t ext2 -o loop=/dev/loop1 empty_file /mnt
```

- Copy files to /mnt and umount it afterwards.
- Use cdrecord on empty\_file (which is no longer empty) as if it were an ISO-9660-image.

If you want to make an entry in /etc/fstab for such a CD, then disable the checking of the device file on system startup. For example:

```
/dev/cdrom /cdrom ext2 defaults,ro 0 0
```

The first 0 means "don't include in dumps" (backup), the second (=important) one means "don't check for errors on startup" (fsck would fail to check the CD for errors).

## 4.5 How to read the tracks from audio CDs?

There are several software packages available. The newest one is "cdpranoia" and can be downloaded from

http://www.xiph.org/paranoia/

Or you want to try the combination of "cdda2wav" and "sox", available from sunsite and its mirrors:

ftp://sunsite.unc.edu/pub/Linux/apps/sound/cdrom/cdda2wav0.71.src.tar.gz

ftp://sunsite.unc.edu/pub/Linux/apps/sound/convert/sox-11gamma-cb3.tar.gz

cdda2wav enables you to get a specific interval (or a whole track) from your audio CD and converts it into a .wav-file. sox converts the WAV files back into the (audio CD) cdda-format so it can be written to the CD-R using cdrecord. You don't necessarily need sox if you use a recent version of cdrecord, because it has built-in support for .au and .wav files.

## 4.6 How to probe for SCSI devices after boot?

The file drivers/scsi/scsi.c contains the information

```
/*
 * Usage: echo "scsi add-single-device 0 1 2 3" >/proc/scsi/scsi
 * with "0 1 2 3" replaced by your "Host Channel Id Lun".
 * Consider this feature BETA.
 * CAUTION: This is not for hot plugging your peripherals. As
 * SCSI was not designed for this you could damage your
 * hardware!
 * However perhaps it is legal to switch on an
 * already connected device. It is perhaps not
 * guaranteed this device doesn't corrupt an ongoing data transfer.
 */
```

Please note that this should only be used if your add SCSI devices to the end of the chain. Inserting new SCSI devices into an existing chain disturbs the naming of devices (directory /dev) and may destroy the complete content of your hard disk.

Some kernel versions do not like re-scanning the SCSI bus at all and your system may freeze solid when trying out the above. You have been warned.

## 4.7 Is it possible to make a 1:1 copy of a data CD?

Yes. But you should be aware of the fact that any errors while reading the original (due to dust or scratches) will result in a defective copy. Please note that both methods will fail on audio CDs! You have to use cdrdao or cdda2way on audio CDs.

First case: you have a CD-writer and a separate CD-ROM drive. By issuing the command

```
cdrecord -v dev=0,6,0 speed=2 -isosize /dev/scd0
```

you read the data stream from the CD-ROM drive attached as /dev/scd0 and write it directly to the CD-writer.

Second case: you don't have a separate CD-ROM drive. In this case you have to use the CD-writer to read out the CD-ROM first:

```
dd if=/dev/scd0 of=cdimage
```

This command reads the content of the CD-ROM from the device /dev/scd0 and writes it into the file "cdimage". The contents of this file are equivalent to what mkisofs produces, so you can proceed as

described earlier in this document (which is to take the file cdimage as input for cdrecord). If you want to see a progress-meter and other fancy stuff, then you can also use Jörg Schillings sdd.

In case you run into errors, then install a recent version of cdrecord, which ships a tool called "readcd" (found under misc/). It gives you the same result as dd, but reads sectors on the CD-ROM several times in case of errors.

## 4.8 Can Linux read Joliet CD-ROMs? (obsolete answer)

Yes. Newer Kernels (2.0.36 and the upcoming 2.2) have built-in support for the joliet format. Remember you have to use both options in your /etc/fstab: the keywords iso9660 and joliet (later is really an extension). For more details, see <a href="http://www-plateau.cs.berkeley.edu/people/chaffee/joliet.html">http://www-plateau.cs.berkeley.edu/people/chaffee/joliet.html</a>.

### 4.9 How do I read/mount CD-ROMs with the CD-writer?

Just as you do with regular CD-ROM drives. No tricks at all. Note that you have to use the scd devices (SCSI CD-ROM) to mount CD-ROMs for reading, even if you have an ATAPI CD-ROM (remember you configured your ATAPI devices to act like SCSI). Example entry for /etc/fstab:

```
/dev/scd0 /cdrom iso9660 ro,user,noauto 0 0
```

## 4.10 How to put even more data on the CD-R?

Use bzip2 instead of any other compressor like gzip or pkzip. It will save you up to 30% of disk-space for larger (>100kb) files. You can download it from

http://www.muraroa.demon.co.uk/

Instead of writing a true audio CD, you can optionally convert your WAV audio files into MP3 audio files and store them on a ISO-9660 filesystem as regular files. Usually MPEG III give you a compression of 1:10. Of course, most CD-players are not able to read files... this is the drawback. On the other hand, why not running the music for your next party from hard disk? 18 Gbytes are enough for 3000-4000 titles. :-)

A software MPEG III-encoder is available from

http://www.sulaco.org/mp3/

A MPEG III-player is available from

http://www.mpg123.org/

For recorded speech, you may want to try to reduce its size using shorten or "GSM lossy speech compression":

ftp://svr-ftp.eng.cam.ac.uk/pub/comp.speech/

http://kbs.cs.tu-berlin.de/~jutta/toast.html

### 4.11 How to make bootable CD-ROMs?

You must have an 1.44 MB bootable floppy-disk. Create an exact image of this floppy-disk by issuing the command

```
dd if=/dev/fd0 of=boot.img bs=18k
```

Place this floppy image into the directory holding the collection of your files (or into a subdirectory of it, just as you like). Tell mkisofs about this file with the option '-b' and also use '-c'. For details read the file README.eltorito in the mkisofs-distribution.

An interesting application for a custom bootable CD is as a virus safe DOS- or Windows-system. It saves you the money for the hard disks (if you have a network and use samba to put the user-data on a file server). The German computer magazine c't has a article about this issue in the issue 11/99, page 206 ( <a href="http://www.heise.de/">http://www.heise.de/</a>).

Some details about the bootable RedHat CD-ROM is available from <a href="http://members.bellatlantic.net/~smithrod/rhjol-technical.html">http://members.bellatlantic.net/~smithrod/rhjol-technical.html</a>.

### 4.12 How to make CD-ROMs writable like a hard disk?

There is an *overlay filesystem* available for Linux, which is mounted over the CD-ROM and intercepts all writing operations. New and modified files are stored elsewhere, but for the user it looks like the CD-ROM is modified. For more information, see <a href="http://home.att.net/~artnaseef/ovlfs/ovlfs.html">http://home.att.net/~artnaseef/ovlfs/ovlfs.html</a>.

If that is not enough for your needs: wait for the UDF-filesystem to be supported by Linux or help developing it (see <a href="http://trylinux.com/projects/udf/">http://trylinux.com/projects/udf/</a>. At the moment only reading of CD-media is supported due to a limitation in the CD-ROM drivers of the Linux kernel.

# 4.13 Is it possible to use several writers at once?

Yes. It is reported to work with at least 3 writers at full speed (6x) on a PC with 233 Mhz and a single SCSI bus running kernel 2.2.12. You need either a recent version of the Linux kernel (2.2.12 or higher).

# 4.14 What about Solaris, \*BSD, AIX, HP-UX, etc.? Is my variant of Unix supported?

Only chapter 2 is Linux-specific. You can apply chapter 3 and 4 even if you run another family of operating systems than Linux. Please see the files README.NetBSD, README.aix, README.hpux, README.next, README.solaris, README.sunos, README.vms or README.xxxBSD from the cdrecord-distribution.

Probably yes. Compile cdrecord for your platform and issue the command "cdrecord -scanbus". Read the README.\* file for your Unix distributed with the sources of cdrecord. However, not all variants of Unix can read the RockRidge, Joliet or HFS extensions on your newly written CD-R.

# 4.15 Where to store the local configuration permanently?

You have two options. Either you use the built-in configuration file for cdrecord, or you use a shell wrapper like the one shown below. This shell script reads a configuration file, which lists the options and parameters for cdrecord line by line. The names are exactly the same as on the command line, but without the leading dash. Comments are allowed. Example:

```
# be verbose
v
# set the speed of the writer
speed=2
# the device-coordinates in the form BUS,ID,LUN
dev=0,6,0
```

The configuration files for the wrapper belong into /etc/cdrecord/ and must be referenced on the command line. Example: if you want to refer to the configuration /etc/cdrecord/mywriter.cfg, then you can issue the command "cdrecord.sh mywriter.cfg -audio track1...". Everything after mywrite.cfg is passed to cdrecord.

```
#! /bin/bash
CFGDIR="/etc/cdrecord"
CFG="$1"
shift
ARGS_LEFT="$@"
if [ ! -f "$CFGDIR/$CFG" ]
then
   echo "Configuration file $CFGDIR/$CFG not found. Exiting."
    exit 1
fi
while read LINE
    case $LINE in
        \#*|"") continue;;
    esac
    old_IFS="$IFS"
    IFS="$IFS="
    set -- $LINE
    IFS="$old_IFS"
    O_NAME="$1"
    O_VALUE=""
    while shift
        case $1 in
          "") continue;;
        esac
        O_VALUE="$1"
    done
    if [ -z "$O_VALUE" ]
        O_CDRECORD="$O_CDRECORD -$O_NAME "
    O_CDRECORD="$O_CDRECORD $O_NAME=$O_VALUE "
done < "$CFGDIR/$CFG"</pre>
```

```
set -x  #DEBUG
exec cdrecord $O_CDRECORD $ARGS_LEFT
echo "Execution of cdrecord failed."
```

### 4.16 How can the CD-info be retrieved?

Somewhere behind the first 32 k on the CD, a block with information about the CD is located. You can extract the information with the following shell script:

## 4.17 What about re-writing

When overwriting CD-RW media, specify the parameter blank=fast to cdrecord. That's all. See the man page of cdrecord for details about this parameter.

## 4.18 How to create a multi-session CD?

First of all, the image for a multi-session CD must be formatted using the ISO-9660 filesystem using RockRidge-extensions. And you must use the option -multi for cdrecord as long as you want to add further sessions. So at least for the first session, you must specify the option -multi.

Some CD-writers have no support for CD-ROM XA mode 2 or for session-at-once (SAO), so you need to specify the switch -data for cdrecord on the command line.

The images for the second and subsequent sessions are a little bit more complicated to generate. Mkisofs must know where the free space on the CD-R begins. That information can be gathered by using the option -msinfo on cdrecord (see example below).

For more information, please read the file README.multi, which is distributed with cdrecord.

## 4.19 Should I use the SCSI adapter shipped with the writer?

Reported via email: Most CD-writer docs say to use a separate SCSI bus if going from a CD-ROM to a CD-writer and I have seen this myself in the following scenario:

Adaptec 2940UW SCSI card, a 24x SCSI CD-ROM and a 4x4 SCSI CD-writer. When I got the CD-writer, it came with its own ISA SCSI card which could only handle one device. I figured I'd toss this and use my better adaptec card for all the stuff. I noticed it was quite prone to buffer under-runs when recording at the 4x speed, but as soon as I tried hooking up the ISA SCSI card, it had no problems. I know 2 other people (both using adaptec 2940 cards), who have experienced exactely the same symptoms, usually when writing from a CD-ROM to a CD-recorder. Though I've never experienced the problem when going from a hard drive to a CD-writer on the same bus.

### 4.20 How to burn over the network?

Usally a file transfer with FTP is fast enough to feed a CD-recorder at quadruple (4x) speed even over a 10 Mbit ethernet. You can couple the ftp-client and cdrecord via a fifo. First create a fifo named cdimage:

```
mkfifo cdimage
ftp other.host.org
get cdimg cdimage
```

Then treat cdimage like a regular file, i.e. issue the following command:

```
cdrecord dev=0,1,0 speed=2 cdimage
```

Your ftp-client will notice when cdrecord wants to read from the file and will start transfering data from the ftp-host.

# 4.21 I hear a crack or click sound at the end of the each track.

You have to use disk-at-once mode (DAO) to get rid of the cracks.

# 4.22 How can this be set up so that a user can burn CDs instead of always being root?

You can add the setuid-bit to the cdrecord-executable. However, this might be a security risk. Just setting the permissions on the device files does not help as cdrecord issues privileged commands via the SCSI generic interfaces.

```
which cdrecord
chown root.root /usr/bin/cdrecord
chmod 4111 /usr/bin/cdrecord
```

# 4.23 Where do I get the "Yellow Book" and "Orange Book" standards?

You get the printed specifications from Philips and they are expensive.

# 4.24 I've been searching for information on burning Video-CD under Linux.

Here you can find utilities for creation of MPEG videos and Video-CDs: http://www.mainconcept.de/

http://www.johanni.de/munich-vision/vcd/

Political correct people mention the Berkeley-tools and other YUV-strategies. Their usage is complicated, takes much time and harddisk-space and gives you no audio track. I recommend to use conceptually higher level applications like the ones mentioned above.

## 4.25 Which is easier to set up, IDE or SCSI?

SCSI CD-writers are slightly easier to set up with regard to CD-writing under Linux. And they are reported to have better error recovery. If that outweights the higher price cannot be answered generally.

## 4.26 How can I overburn a CD using {cdrecord,cdrdao}?

Overburning a CD-R is nothing special. It is at your own risk that the data fits on the CD-ROM, but thats all. There are no 650 Mbytes-limits in the software under Linux.

# 4.27 What will cdrecord do when it stops getting input from the pipe?

It will finish writing. So you can just couple your favourite backup tool with cdrecord using a pipe, like in "bru -size=640m -f - | cdrecord dev=0,1,0 speed=2 -". You have to take special care within the backup utility if the backup spans multiple CD-Rs.

# 4.28 Is there an equivalent to ignore=hdX for the ide-scsi emulation?

I know of no way, but anybody is welcome to add this feature to the Linux kernel sources.

# 4.29 How many times can you re-use CD-RW before they become faulty?

Good question.

# 4.30 Which format to choose for a platform independent CD-ROM?

A CD-ROM to be read by all systems can only use the plain ISO 9660 format. That means stupid 8+3 filenames from old MS-DOS and without any HFS (Macintosh), Joliet (Microsoft) or RockRidge (newer Unices) extensions. There is no extension for longer filenames, which could be read by all operating systems.

## 4.31 Is multi-session for audio tracks possible?

Audio CD-players are only able to deal with audio tracks stored in the first session. In other words, you cannot add audio tracks using subsequent sessions. However, writing data tracks into the second session effectively hides them from audio CD-players. This way you prevent having an silent track on your mixed mode CD (audio and data mixed).

# 4.32 What hardware resources do I need? Is an old Pentium enough?

An answer depends on your wishes. If you need a reason to buy a new computer, here is the answer from the international association of computer manufactures: Whatever you plan to do, you need a processor with 800 Mhz. Because it won't fit into your existing motherboard, you need a new motherboard, too. The easiest solution is just to buy the typical complete offer as seen in advertisements on TV. Please ignore the rest of this section.

Now the case if you just want a rational answer: I wrote several CD-ROMs successfully using a "486" with 66 Mhz. Although MS does not consider them to be PCs anymore, but recommends to run a CE version on them (seen on the CeBIT), Linux runs even fine on the predecessors of the Pentium and is even able to write CDs. You can easily find out if the power of your hardware is sufficient for writing CD-ROMs by testing it out. Just add the command line switch -dummy when executing cdrecord and the laser will be kept off. Watch the burning process.

# 5. Troubleshooting

Always remember, that you can still use corrupt CD-ROMs as coasters. :-)

## 5.1 It doesn't work: under Linux

Please check first, that the writer works under the software it is shipped with (=under another operating system). Concretely:

- Does the controller recognize the writer as a SCSI device?
- Does the driver software recognize the writer?
- Is it possible to make a CD using the accompanied software?

If "it doesn't even work" with the accompanied software you have a hardware conflict or defective hardware. If it works and you use loadlin to boot Linux, then that is a problem with loadlin. Loadlin makes a warm-boot with most of the hardware already initialized and that can confuse the Linux kernel.

## 5.2 Error-message: No read access for 'dev=0,6,0'.

Under Linux, some versions of the C-library are incompatible (buggy), so that an application linked against

one version will not work with another. An example for an error triggered by pre-compiled binaries is the following:

```
[root@Blue /dev]# cdrecord -eject dev=0,6,0
cdrecord: No such file or directory. No read access for 'dev=0,6,0'.
```

The solution is to install a newer C-library.

### 5.3 It doesn't work: under DOS and friends

Try to use Linux. Installation and configuration of SCSI drivers for DOS is the hell. Linux is too complicated? Ha!

## 5.4 SCSI errors during the burning phase

Most likely those errors are caused by

- missing dis-/reconnect feature on the SCSI bus
- insufficiently cooled hardware
- defective hardware (should be detected by 5.1.)

Under various circumstances SCSI devices dis- and reconnect themselves (electronically) from the SCSI bus. If this feature is not available (check controller and kernel parameters) some writers run into trouble during burning or fixating the CD-R.

Especially the NCR 53c7,8xx SCSI driver has the feature disabled by default, so you might want to check it first:

```
NCR53c7,8xx SCSI support [N/y/m/?] y always negotiate synchronous transfers [N/y/?] (NEW) n allow FAST-SCSI [10MHz] [N/y/?] (NEW) y allow DISCONNECT [N/y/?] (NEW) y
```

5.5 Medium errors If cdrecord reports medium errors in the form of "Sense Key: ... Medium Error, Segment ...", then the medium is not empty. If you use CD-RW, then try to switch from blank=fast to the more reliable blank=all. If you use CD-R only, then make sure the CD-R has never seen a CD-writer before or try out discs from another manufacturer.

## 5.6 Newly written CDs are not readable on some players.

Some people reported problems with playing their self-written CDs. Very old audio players or car devices can have problems with CD-Rs, although this is extremly rare. Quite frequent are problems with CD-RWs, because they don't reflect the laserlight as good as CD-Rs and factory-pressed "silver" discs.

# 5.7 My scanner stopped working after I loaded the ide-scsi module

By inserting the SCSI-hostadaptor emulation, the naming of SCSI devices changes. If your scanner was /dev/sg0 before, it might be /dev/sg1 or /dev/sg2 now. Prominent kernel developers did not think this is completely braindead and denied solutions like devfs in the past. But that is another story, the first thing you should try is to set the link /dev/scanner to point to the actual generic SCSI device. Examples:

```
cd /dev
ls -l scanner  # shows current setting
ln -sf sg2 scanner
# test the scanner
ln -sf sg1 scanner
# test the scanner
# and so on
```

Application developers should carefully think about support for this dangerous and error prone naming scheme. Please consider at least to use intermediate solutions like the SCSI coordinates used by cdrecord.

### 6. Credits

Many thanks go to the readers of this HOWTO, who contributed actively to its contents. As I don't had access to a CD-writer myself for several years, reports about real live setups and experience have always been of great value to me.

#### Doug Alcorn <doug@lathi.net>

helped to improve the handling of newer kernels

#### Kalle Andersson <kalle@sslug.dk>

How to write audio CDs directly from MP3.

#### Alan Brown <alan@manawatu.net.nz>

#### Rick Cochran < rick@msc.cornell.edu>

hint about dis-/reconnect disabled by default in the ncr driver

#### Robert Doolittle <bob.doolittle@sun.com>

good arguments for dropping cdwrite from the HOWTO

#### Markus Dickebohm < m.dickebohm@uni-koeln.de>

#### Thomas Duffy <tduffy@sgi.com>

major cleanup of syntax and spelling

#### Dave Forrest <dforrest@virginia.edu>

fixed adapter spelling problems

#### Jos van Geffen <jos@tnj.phys.tue.nl>

noted the problem in 4.9.

#### Bernhard Gubanka <br/> <br/> deg@ipp-garching.mpg.de>

noticed the need of a recent version of mount to utilize the loopback device

#### Stephen Harris <sweh@mpn.com>

contributed hint about writing audio CDs

#### Janne Himanka <shem@oyt.oulu.fi>

pointer to kernel patch to read Joliet CD-ROMs

#### Stephan Noy <stnoy@mi.uni-koeln.de>

information and experience about writing audio CDs

#### Don H. Olive <don@andromeda.campbellsvil.edu>

URL of the mkhybrid tool

Jesper Pedersen <jews@imada.ou.dk>

Pierre Pfister <pp@uplift.fr>

helped to develop the recipe on 1:1 copies.

Daniel A. Quist <dquist@cs.nmt.edu>

information about IDE CD-R and newer kernel versions

Martti.Rahkila@hut.fi

Reported problem with pre-initialized writers when booting via loadlin.

Dale Scheetz <dwarf@polaris.net>

Joerg Schilling <schilling@fokus.gmd.de>

many informations about cdrecord

Martin Schulze <joey@Infodrom.North.DE>

gave information about the cdwrite-mailinglist

Gerald C Snyder <gcsnyd@loop.com>

tested writing of an ext2 CD-ROM (see 4.4)

Art Stone <stone@math.ubc.ca>

had the idea to put non-ISO-9660 filesystems on a CD

The Sheepy One <kero@escape.com>

suggested using defective CD-ROMs as coasters for drinks

Erwin Zoer <ezoer@wxs.nl>

Futhermore, I would like to thank the following people for reporting spelling mistakes: Bartosz Maruszewski <B.Maruszewski@zsmeie.torun.pl>, Alessandro Rubini <rubini@prosa.it>, Ian Stirling <ian@opus131.com>, Brian H. Toby.

End of the Linux CD-Writing HOWTO. (You can stop reading here.)